# Quick Start Guide 5G MIFI

**SRT873** 

# **Device overview**

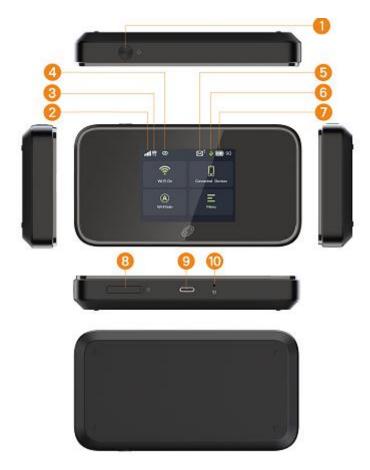

- 1. Power button
- 2. Signal status icon
- 3. Network mode icon
- 4. Wi-Fi on icon
- 5. Unread message icon
- 6. Power band icon
- 7. Battery icon
- 8. SIM slot
- 9. USB Type-C port
- 10. Hard reset

Note: The battery is non-removable.

# **Display layout & icons**

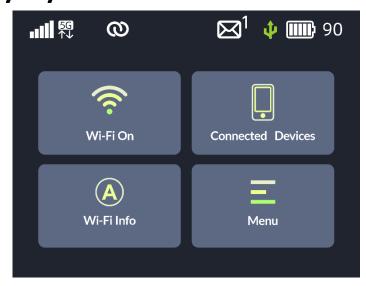

| Icon             | Description                                              |
|------------------|----------------------------------------------------------|
| .111             | Signal status icon                                       |
| <b>5</b> G<br>↑↓ | Network mode and data flow icon                          |
| 0                | Wi-Fi on Status: display when Wi-Fi is on                |
| $\boxtimes^1$    | The number of unread messages, maximum is 100            |
| Ψ                | Power bank icon                                          |
| <b>(IIII)</b> 90 | Battery capacity icon, if battery capacity is lower than |
| (IIII) 90        | 20%, this icon is red                                    |
|                  | Wi-Fi On/Off                                             |
|                  | Wi-Fi connected devices icon                             |
| A                | Wi-Fi Info and setting, include name/password, WPS       |
|                  | Main Menu                                                |

# **Installing the SIM Card**

Follow the instructions below to install the SIM card:

- 1. Remove the SIM card from the outer card, being careful not to touch the gold contacts.
- 2. Power off the device.
- 3. Insert the SIM card into card slot in the correct position:

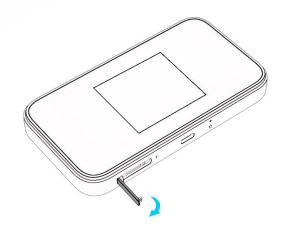

Open the SIM Card cover.

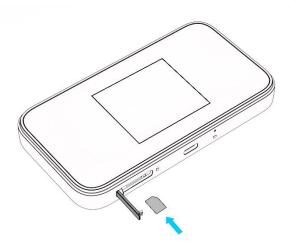

Insert the SIM card into the slot.

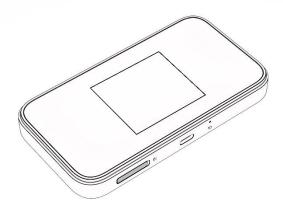

Close the SIM Card cover.

**Note:** Do not bend or scratch your SIM card, and avoid exposing the SIM card to static electricity, water or dirt.

# Removing the SIM Card

- 1. Ensure the device is powered off and open the SIM card cover.
- 2. Gently remove the SIM card from the SIM card slot and close the SIM card cover.

# **Charging the Battery**

Your device comes with a charger. To charge, plug one end of the charger into an electrical outlet and the other end into the device's USB Type-C Port.

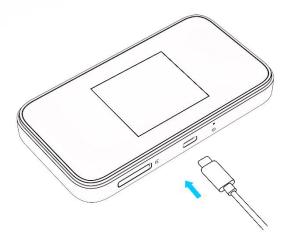

Note: The battery is non-removable, so you do not need to install the battery.

# Logging into the Device Management website

- 1. Make sure your device is connected to the hotspot via Wi-Fi or USB Type-C cable.
- 2. Open the browser, and input <a href="http://192.168.1.1">http://192.168.1.1</a> or <a href="http://device.WebUI">http://device.WebUI</a> in the address bar.
- 3. Enter username and password, and click "Login". The administrator has the right to check and modify configuration permission.

Note: The default user name is admin; the default password is 12\$XXX(XXX is the last three digits of IMEI).

Note: You can find the default username and password printed on the device label on the back of the device.

#### **Setting up Wi-Fi connection**

- 1. Press and hold the Power Button for 3 seconds until the welcome logo appears on the display. After a few seconds, the Wi-Fi signal icon will appear on the display.
- 2. Look for the network (SSID) "5G-MIFI-2.4G-XXXX" or "5G-MIFI-5G-XXXX", where XXXX are the last four digits of the device MAC address.
- 3. Click "Connect" and enter the default password found on your device. Your Wi-Fi SSID and password can be found on your device's "Wi-Fi Info" screen or on the device label.

# **Setting up your WPS**

If your terminal support WPS, you do not have to input the password manually once your WPS has been set up.

#### To use WPS please follow these steps:

- 1. Enable WPS in the WebUI through Settings > WLAN > WPS.
- 2. Click "Wi-Fi Info > Wi-Fi WPS" on the display
- 3. Click "Active" button to active WPS function.
- 4. Enable the WPS function on your terminal to connect to the hotspot.

# How to change the SSID & Password

You can change the SSID & Password through WebUI or device display

#### Through webUI:

- Make sure to connect your device(tablet, pc, etc) to the hotspot via Wi-Fi or USB cable. Open
  the browser on your device and log in to <a href="http://192.168.1.1">http://device.WebUI</a> using the
  default username and password.
- 2. In the webUI, click on the Settings tab at the top of the screen, and Select WLAN>Wi-Fi Basic Settings, then you will see "Wi-Fi Name(SSID)" and "Password". Delete the old information you want to replace, and enter your new name and/or password.
- 3. Select "Apply" button, wait for the screen to display prompting "Success", and then log out.
- 4. Wait for the computer or other device terminal screen to display the Wi-Fi icon. This means the wireless network connection was successful.

#### Through on the display:

- 1. Press the Power button to wake up the display.
- 2. Click "Wi-Fi Info" menu on the display to select "Wi-Fi Name/Password ", then you will see "Wi-Fi Name" and "Password. Delete the old information you want to replace, and enter your new name and/or password.
- 3. Click the " $\sqrt{\ }$ " symbol, you will see the new Wi-Fi name or password on the display.

# **Restore Factory Settings**

If you are uncertain of which Wi-Fi settings you have configured or changed, you can restore the factory defaults that come with the device to reconfigure the device Wi-Fi settings.

- 1. Log in to the WebUI and click the "Reset" button under the "Setting->Management->Reboot & Reset" to restore your hotspot to its factory default settings.
- 2. On the hotspot, press and hold **"Power"** button for 5 seconds, it will display "Factory reset" menu on the display, click it and select "Confirm", the device will restart with restored factory default settings.
- 3. It has Pinhole type Reset button beside the USB port.

Note: Resetting will delete all the device's user-defined Wi-Fi settings and restore all settings to their factory default values.

# **Trouble-shooting**

If you are having trouble with the device, here are a few trouble-shooting tips:

1. If the device is not responsive, restart it by press the "Power" button for about 5 seconds to show the "Reboot" selection, and then click it. Or press and hold the "Power" button for 8

- seconds to restart it directly.
- 2. If restarting the device does not solve the issue, try restoring the device to its default factory settings.

#### A&Q

#### Q: What do I do if I see the SSID but failed to connect?

- A: 1. Check if the password you entered is the correct one.
  - 2. Check if WPS security is enabled on your PC. If so, check the device to see if it is expecting a WPS action from your PC.

#### Q: What to do if there is no service?

A: The possible reasons are unstable network signal or a hardware problem.

You can try the following solutions:

- 1. If you are inside a building or near a structure that may be blocking the signal, change the position or location of the device. For example, try moving the device close to a window.
- 2. Check the hardware for any loose parts or damage.

#### Q: What to do if I have forgotten my Wi-Fi Password?

- A: 1. you can find the Wi-Fi Password through the "Wi-Fi Info → Wi-Fi Name/Password" menu on the display.
- 3. You can also reset the device to factory defaults. The default password is listed on the device label on the back of the device.

### Q: What if my SIM card gets locked out?

A: If the SIM card is locked, log in to the WebUI (<a href="http://192.168.1.1">http://device.WebUI</a>) and input the PIN or PUK code you received from your service provider.

Note: If you entered the incorrect PIN code 3 times, the PUK will be needed, and if the wrong PUK is entered 10 times, the SIM card will be locked permanently.

#### Q: Data connection failed.

A: You may be on a limited network coverage area, try to move to a different location or a better network coverage area.

#### To the Owner

- Some electronic devices, such as the electronic system of vehicles, are susceptible to electromagnetic interference sent by your device if inadequately shielded. Please consult the manufacturer of your device before using if necessary.
- Operating your device may interfere with medical devices like hearing aids and pacemakers. Please always keep them more than 20 centimeters away from such medical devices when they are turned on. Turn your device off if necessary. Consult a physician or the manufacturer of the medical device before using your device.
- Be aware of the usage limitation when using your device at places such as oil warehouses or chemical factories, where there are explosive gases or explosive products being processed. Turn off your device if required.
- The use of electronic transmitting devices is forbidden in aircrafts, at gas stations, and in

hospitals. Please observe and obey all warning signs and power off your device in these conditions.

- Do not touch the inner antenna area if not necessary; it will affect your device's performance.
- Store your device out of the reach of little children. Your device may cause injury if used as a toy.
- Do not touch the metallic parts of your device when the device is operating as this may cause burns.

# **Using Your Device**

- Please use original accessories or accessories that are authorized. Using any unauthorized accessories may affect your device's performance, and violate related national regulations about telecom terminals.
- Avoid using your device near or inside metallic structures or establishments that can emit electromagnetic waves; it may influence signal reception.
- Your device is not waterproof. Please keep it dry and store in a shady and cool place.
- Do not use your device immediately after a sudden temperature change. In such case, it will produce moisture inside and outside your device. Wait until it becomes dry.
- Handle your device carefully. Do not drop, bend, or strike it; your device may get damaged.
- No dismantling by non-professionals and only qualified technicians can undertake repair work.
- An operating temperature range of 14°F(-10°C) to 113°F(+45°C) and humidity range of 5% 95% are recommended.

# **Battery Handling**

- Do not disassemble or open crush, bend or deform, puncture or shred
- Do not modify or remanufacture, attempt to insert foreign objects into the battery, immerse or expose to water or other liquids, expose to fire, explosion or other hazard.
- Only use the battery with a charging system that has been qualified with the system per this document. Use of an unqualified battery or charger may present a risk of fire, explosion, leakage, or other hazard.
- Replace the battery only with another battery that has been qualified with the system per this standard, IEEE-Std-1725. Use of an unqualified battery may present a risk of fire, explosion, leakage or other hazard.
- Promptly dispose of used batteries in accordance with local regulations
- Avoid dropping the device or battery. If the device or battery is dropped, especially on a hard surface, and the user suspects damage, take it to a service center for inspection.
- Improper battery use may result in a fire, explosion or other hazard.

The device shall only be connected to CTIA Certification certified adapters, products that bear the USB-IF logo or products that have completed the USB-IF compliance program.

# **Limited Warranty**

This warranty does not apply to defects or errors in the Product caused by:

- i. Reasonable abrasion.
- ii. End User's failure to follow MeiG Smart's installation, operation or maintenance instructions or

procedures.

- iii. End User's mishandling, misuse, negligence, or improper installation, disassembly, storage, servicing or operation of the Product.
- iv. Modifications or repairs not made by MeiG Smart or a MeiG Smart certified individual.
- v. Power failures, surges, fire, flood, accidents, actions of third parties or other events outside MeiG Smart's reasonable control.
- vi. Usage of third-party products, or usage in conjunction with third-party products provided that such defects are due to the combined usage.
- vii. Any other cause beyond the range of normal usage intended for the Product.
- End User shall have no right to reject or return the Product, or receive a refund for the Product from MeiG Smart under the above-mentioned situations.
- This warranty is End User's sole remedy and MeiG Smart's sole liability for defective or nonconforming items, and is in lieu of all other warranties, expressed, implied or statutory, including but not limited to the implied warranties of merchantability and fitness for a particular purpose, unless otherwise required under the mandatory provisions of the law.

# **Limitation of Liability**

MeiG Smart shall not be liable for any loss of profits or indirect, special, incidental or consequential damages resulting from or arising out of or in connection with using of this product, whether or not MeiG Smart had been advised, knew or should have known of the possibility of such damages, including, but not limited to lost profits, interruption of business, cost of capital, cost of substitute facilities or product, or any downtime cost.

# Radio Frequency (RF) Energy

This device model meets the government's requirements for exposure to radio waves.

This device is designed and manufactured not to exceed the emission limits for exposure to radio frequency (RF) energy set by the Federal Communications Commission of the U.S. Government:

The exposure standard for wireless devices employs a unit of measurement known as the Specific Absorption Rate, or SAR. The SAR limit set by the FCC is 1.6 W/kg. Tests for SAR are conducted using standard operating positions accepted by the FCC with the device transmitting at its highest certified power level in all tested frequency bands. Although the SAR is determined at the highest certified power level, the actual SAR level of the device while operating can be well below the maximum value. This is because the device is designed to operate at multiple power levels so as to use only the position required to reach the network. In general, the closer you are to a wireless base station, the lower the power output.

The highest SAR value for the model device as reported to the FCC when worn on the body, as described in this user guide, is 1.06 W/kg (Body-worn measurements differ among device models, depending upon available enhancements and FCC requirements.)

While there may be differences between the SAR levels of various devices and at various positions, they all meet the government requirement.

The FCC has granted an Equipment Authorization for this model device with all reported SAR levels evaluated as in compliance with the FCC RF exposure guidelines. SAR information on this model device is on file with the FCC and can be found under the Display Grant section of http://www.fcc.gov/oet/ea/fccid/ after searching for:

FCC ID: 2APJ4-SRT873

# **FCC Compliance**

FCC ID: 2APJ4-SRT873

This device complies with part 15 of the FCC Rules. Operation is subject to the following two conditions: (1) This device may not cause harmful interference, and (2) this device must accept any interference received, including interference that may cause undesired operation.

**Caution:** Changes or modifications not expressly approved by the manufacturer could void the user's authority to operate the equipment.

**Note:** This equipment has been tested and found to comply with the limits for a Class B digital device, pursuant to part 15 of the FCC Rules. These limits are designed to provide reasonable protection against harmful interference in a residential installation. This equipment generates, uses, and can radiate radio frequency energy and, if not installed and used in accordance with the instructions, may cause harmful interference to radio communications. However, there is no guarantee that interference will not occur in a particular installation. If this equipment does cause harmful interference to radio or television reception, which can be determined by turning the equipment off and on, the user is encouraged to try to correct the interference by one or more of the following measures:

- Reorient or relocate the receiving antenna.
- Increase the separation between the equipment and receiver.
- Connect the equipment into an outlet on a circuit different from that to which the receiver is connected.
- Consult the dealer or an experienced radio/TV technician for help.

WARNING: Cancer and Reproductive Harm

www.P65Warnings.ca.gov.